## **Anleitung zur Erstellung eines 3x3-Profils**

1) <https://play.fiba3x3.com/> aufrufen und anschließend auf "Sign up!" klicken.

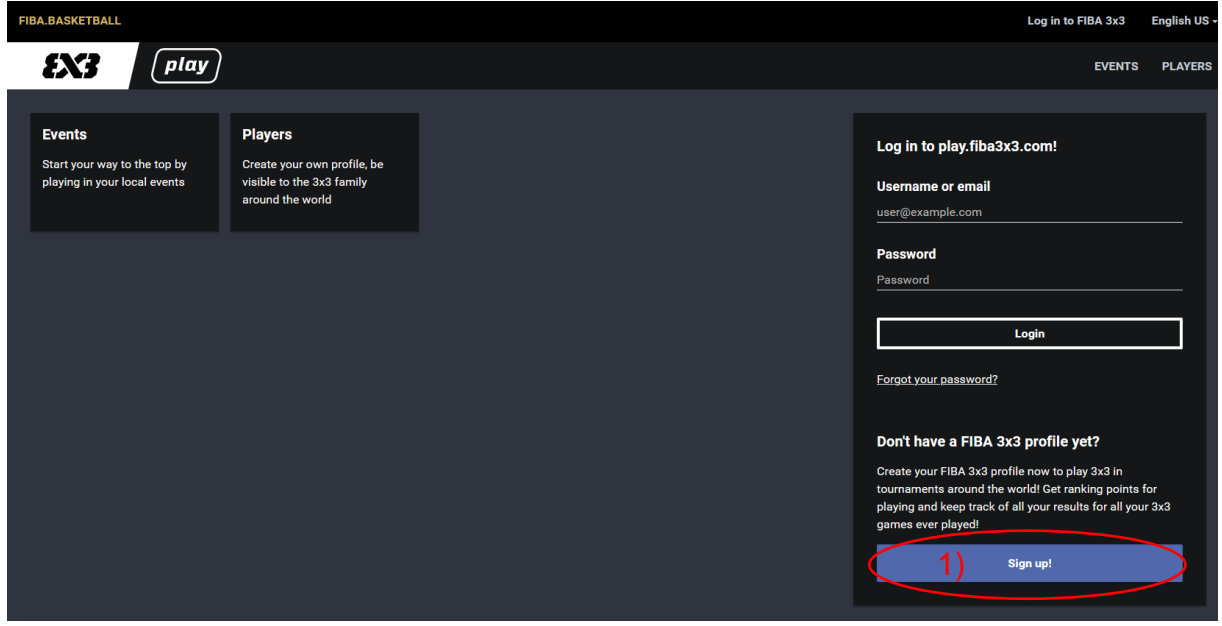

- 2) Füllen Sie nun die mit einem "\*" gekennzeichneten Pflichtfelder aus.
- 3) Haken setzen, um die AGB's zu akzeptieren.
- 4) Nachdem alle Pflichtfelder ausgefüllt und die AGB's akzeptiert sind, auf das Feld "SIGN UP TO FIBA 3X3" klicken.

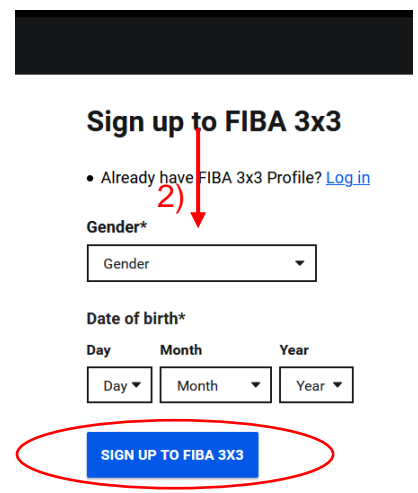

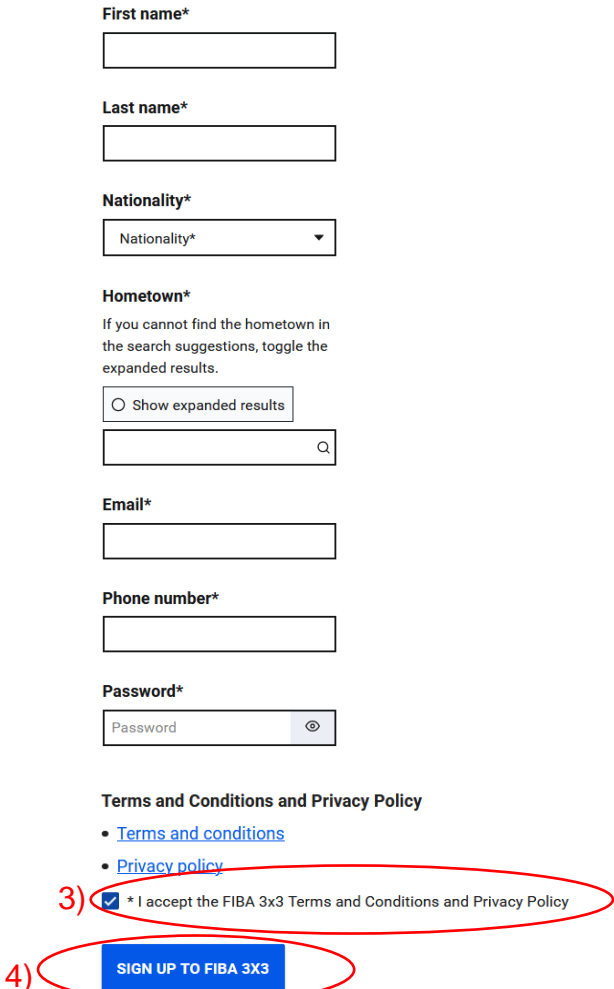

5) Sie erhalten nun an die zuvor angegebene Email-Adresse eine Bestätigungsmail. Klicken Sie dort auf "CLICK HERE TO VERIFY MY EMAIL ADDRESS", um die Email-Adresse zu bestätigen. Im Anschluss besitzen Sie ein aktives 3x3-Profil.

A self-registered and up-to-date FIBA 3x3 profile will ensure that your 3x3 basketball-related information is correct and in your personal control. Hence, in order to complete the profile creation we need you to confirm that you have possession of this email account by clicking the 'verify email' link below.

Note that after creating this new profile it will be possible to merge your past competition history in duplicate profiles to this newly created profile. For more check the FIBA3x3.com help pages.

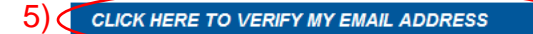